# **SQL MOHUTOP**

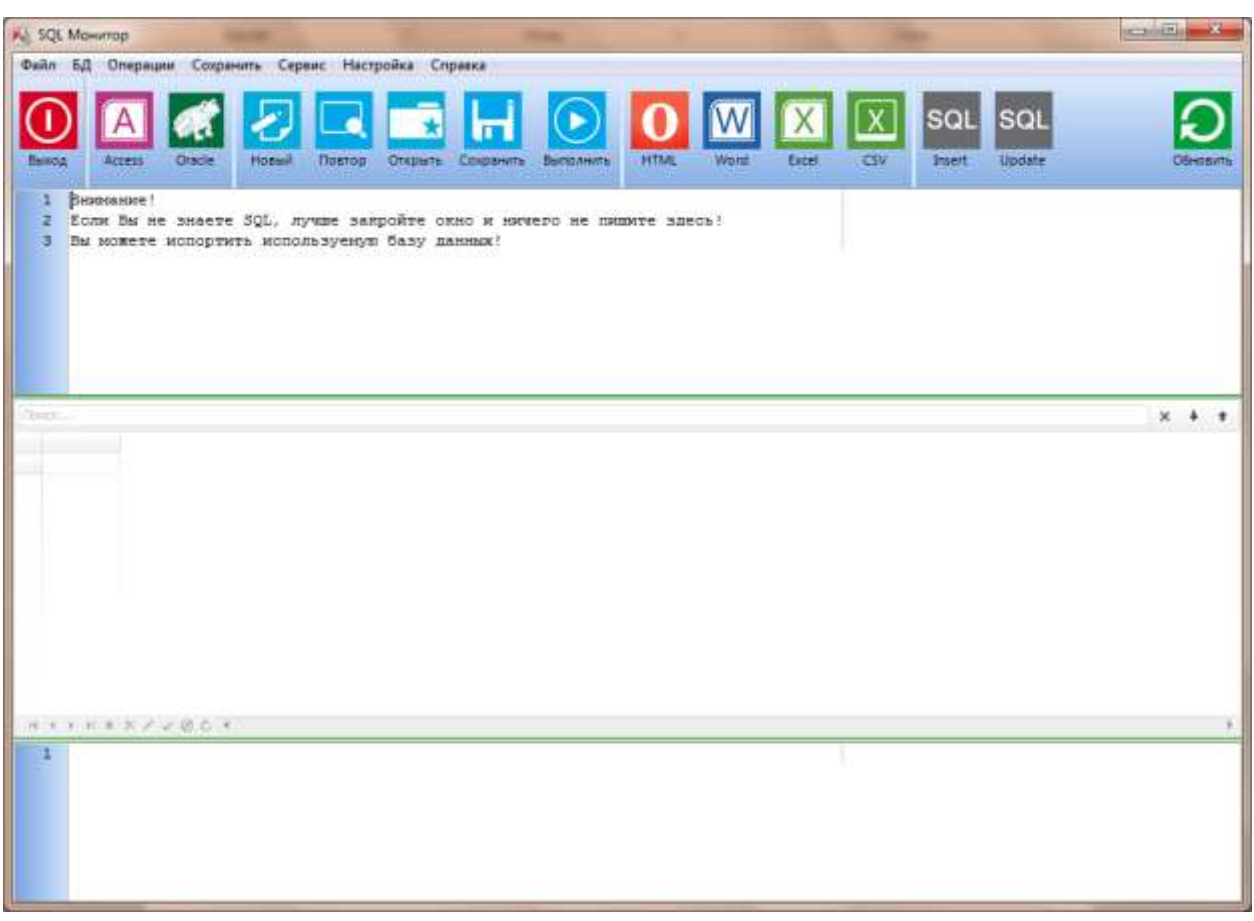

# Назначение

Программное обеспечение разработано как внешний, вспомогательный модуль, используемый для выполнения SQL запросов по выборке и коррекции данных следующих программных продуктов: «Справочник начинающего «Твоё родословное дерево» нумизмата»,  $\boldsymbol{\mathrm{M}}$ других, a также как самостоятельное приложение по работе с файлами \*.mbd.

# Первоначальная установка и обновление

Указанный модуль может входить в состав другого распространяемого программного продукта или установлен отдельно.

Для самостоятельной установки программы достаточно скачать zipархив и распаковать в любую папку на Вашем компьютере. Архив содержит один исполняемый файл SQL Monitor mbd.exe.

В используемом программном обеспечении реализован механизм самообновления. При внесении изменений в программное обеспечение, добавление каких-либо компонентов, на локальном компьютере конечного пользователя. программы, при очередном запуске она обновится автоматически.

## Краткое описание по работе с программой:

Программа может быть запущена как внешняя из любой другой программы с передачей в качестве параметра полного пути к файлу mbd.

Например:

SQL Monitor mbd.exe D:\BD\bdcoins.mdb.

В данном случае можно сразу осуществлять выполнение каких-либо sqlзапросов.

Можно использовать два или три параметра: полный путь к файлу mbd, полный путь к файлу sql, и пароль, в случае если он требуется.

Например:

SQL Monitor\_mbd.exe D:\BD\bdcoins.mdb D:\Update\run.sql

В этом варианте, программа запустится, осуществит подключение к файлу «bdcoins.mdb» и выполнит все sql - инструкции, указанные в файле «run.sql», после этого программа автоматически будет закрыта. Повторный запуск этого-же sql-файла через командную строку блокируется. Если sql файл не будет найден, программа закрывается автоматически.

При обычном запуске программы, необходимо осушествить подключение к файлу mbd, нажав на соответствующую кнопку и выбрав файл. Полключиться можно и базе ланных ORACLE<sup>1</sup>.

Интерфейс программы интуитивно понятен и прост. Далее приведём лишь назначение кнопок:

Выход - выход из программы;

Access - подключение к базе данных в формате mbd;

**Oracle** - подключение к БД ORACLE. В данном режиме запрещены такие операторы как TRUNCATE, DROP, DELETE, ALTER!

Новый - очистить и ввести новый sql-запрос(ы). Запросы должны заканчиваться символом «;», комментарии начинаться с «--»;

Повтор - просмотр ранее выполненных sql-запросов и выбор требуемого для повторного исполнения.

Открыть - открыть для исполнения ранее сохранённый или внешний запрос; Сохранить - сохранить запрос для последующего использования.

Выполнить - выполнить введённый запрос(ы), «горячая» клавиша - F9;

содержащего  $(\Pi$ ри использовании скрипта, несколько sql-запросов разделенных символом «;», двойной клик на конкретном sql-запросе, приведет к его выполнению).

**HTML** - сохранить результат выборки как html файл;

Word - сохранить результат выборки как rtf файл;

Excel - сохранить результат выборки как xls файл;

CSV - сохранить результат выборки как csv файл;

<sup>1</sup> Это дополнительная ограниченная опция.

**INSERT** – сохранить результат выборки как sql-запрос с конструкцией insert; **UPDATE** – сохранить результат выборки как sql-запрос с конструкцией update;

**Обновить** – проверить наличие обновлений данного программного обеспечения.

## Лицензия на использование и распространение

Программа является условно-бесплатным (adware) программным продуктом.

Незарегистрированная копия программы не имеет ограничений, в программе осуществляется демонстрация рекламных баннеров. Если вы хотите пользоваться программой без баннеров, то должны зарегистрировать свою копию программы.

Информация о регистрации находится на сайте [http://ohappy.narod.ru.](http://ohappy.narod.ru/)

ПРОГРАММА РАСПРОСТРАНЯЕТСЯ ПО ПРИНЦИПУ "КАК ЕСТЬ". Т.Е. БЕЗ ГАРАНТИЙ ЛЮБОГО ВИДА, ВКЛЮЧАЯ ОТСУТСТВИЕ ГАРАНТИИ НА СООТВЕТСТВИЕ УКАЗАННЫМ ЗАДАЧАМ И ОТСУТСТВИЕ СБОЕВ. АВТОР ПО НЕ НЕСЕТ ОТВЕТСТВЕННОСТИ ЗА ЛЮБЫЕ ПОСЛЕДСТВИЯ ИСПОЛЬЗОВАНИЯ ДАННОГО ПРОГРАММНОГО ОБЕСПЕЧЕНИЯ. ВЕСЬ РИСК ОТНОСИТЕЛЬНО КАЧЕСТВА И ЭФФЕКТИВНОСТИ ПРОГРАММНОГО ОБЕСПЕЧЕНИЯ ЛЕЖИТ НА ВАС. ЕСЛИ ИСПОЛЬЗОВАНИЕ ДАННОЙ ПРОГРАММЫ ПРИВЕДЕТ К ПРОБЛЕМАМ, ВЫ ПРИНИМАЕТЕ НА СЕБЯ ВСЮ СТОИМОСТЬ ЛЮБОГО ОБСЛУЖИВАНИЯ И РЕМОНТА.

Вы можете свободно распространять оригинальный архив в неизменном виде, не извлекая из этого коммерческой выгоды.

## Обратная связь

При выявлении ошибок, наличии предложений по доработке, внесению изменений и дополнений в программное обеспечение, необходимо написать соответствующее письмо по адресу: vaht@yandex.ru.

Желаем приятной работы!

## **Лист изменений.**

### **Версия 1.0.5.0**

[01.03.2017] Возможность исполнения отдельно взятого sql-запроса из скрипта, путем двойного клика по нему.

[01.03.2017] Сохранение всех исполненных sql-запросов в отдельной базе данных, и возможность повторного выбора требуемого запроса.

#### **Версия 1.0.5.0**

[04.02.2015] Исправлена ошибка при подключении к БД Oracle.

#### **Версия 1.0.4.0**

[24.01.2015] В качестве третьего параметра, можно задать пароль открытия БД.

#### **Версия 1.0.3.0**

[23.01.2015] При сохранении результатов в файл, проверка на повторность.

 $[23.01.2015]$  Открытие БД при запрещённом режиме работы с системными файлами mdb файла.

[23.01.2015] В качестве второго параметра, можно задать путь к sql файлу.

#### **Версия 1.0.2.0**

[15.12.2014] Показ информации о количестве обработанных записей.